調査研究報告 No. 426 RESEARCH REPORT 2022. 3

## 建築空間の熱負荷・温熱環境評価 ―北海道の気候・地域特性を考慮した 建築物のエネルギー・環境評価法の開発―

## Evaluation of Heat Load and Thermal Environment of Building

- Development of Energy and Thermal Environment Calculation Method for Buildings Considering the Climate and Regional Characteristics of Hokkaido -

立松宏一 1)、村田さやか 1)、北谷幸恵 1)、飯泉元気 1)、遠藤 貞 2)

Kochi Tatematsu<sup>1)</sup>, Sayaka Murata<sup>1)</sup>, Yukie Kitadani<sup>1)</sup>, Genki Iizumi<sup>1)</sup>, Suguru Endo<sup>2)</sup>

地方独立行政法人北海道立総合研究機構 建築研究本部 北方建築総合研究所

Northern Regional Building Research Institute

Building Research Department

Local Independent Administrative Agency Hokkaido Research Organization

<sup>1)</sup> 北方建築総合研究所建築研究部環境システムグループ 2) 同 建築システムグループ

 $1)$  Environment System Group Northern Regional Building Research Institute  $2)$  Building Engineering System Group Northern Regional Building Research Institute

## 概 要

### Abstract

#### 建築空間の熱負荷・温熱環境評価

―北海道の気候・地域特性を考慮した建築物のエネルギー・環境評価法の開発―

Evaluation of Heat Load and Thermal Environment of Building - Development of Energy and Thermal Environment Calculation Method for Buildings Considering the Climate and Regional Characteristics of Hokkaido -

立松宏一 1)、村田さやか 1)、北谷幸恵 1)、飯泉元気 1)、遠藤 卓 2) Kochi Tatematsu<sup>1)</sup>, Sayaka Murata<sup>1)</sup>, Yukie Kitadani<sup>1)</sup>, Genki Iizumi<sup>1)</sup>, Suguru Endo<sup>2)</sup>

## キーワード : 庁舎、学校、温湿度、省エネルギー、シミュレーション、プログラム Keywords : Government building, School building, Temperature and humidity, Energy saving, Simulation, Calculation program

#### 1.研究概要

- 1)研究の背景
- · 北海道の一般業務施設(庁舎、学校等)における環境·設備設計は、建築物省エネ法、建築設備設計基 準等の各種規基準に基づいて実施されている。設備容量は最大負荷に安全率を見込んだ設計になってお り、運用に応じた設備容量の適正化や、良好な室内環境の形成については事前の計算による評価が行わ れていない。
- ・その結果、過大な設備による運用効率の低下や、夏の室内環境の悪化を招いている事例が散見される。
- ・北海道の一般業務施設の設備容量の適正化や良好な室内環境の形成のため、使用スケジュールを考慮し た非定常の暖冷房負荷予測、空間の温熱環境のむらを考慮した、総合的な温熱環境の予測が可能な、熱 負荷、温熱環境の評価法が必要である。
- 2)研究の目的

多数室や吹抜け空間を有する建築物を対象に、設備容量の適正化や良好な室内環境の形成に配慮した建 物・設備の設計、運用の検討ツールとして、非定常の冷暖房負荷及び空間の温熱環境のむらの予測が可能 な、熱負荷・温熱環境の評価法を構築する。

#### 2.研究内容

#### 1) 評価指標の検討 (R1~R2 年度)

- ・ねらい:熱負荷および空間の用途に応じて要求される温熱環境指標について文献等を調査し、それら指 標に必要な要素(温度・湿度・気流・放射等)を整理する。
- ・試験項目等:温熱環境指標に関する既往研究調査、温熱環境指標の要素の検討
- 2) 計算法の検討 (R1~R3年度)
- ・ねらい:1)で整理した温熱環境指標の要素の空間のむらを計算するために必要な、吹き抜け空間の分 割の適正化、日射の蓄熱と面の放射の計算法を、実測等との比較検証を行いつつ検討する。
- ・試験項目等:既存計算法の調査、計算法の検討

<sup>1)</sup> 北方建築総合研究所建築研究部環境システムグループ 2) 同 建築システムグループ

<sup>1)</sup> Environment System Group Northern Regional Building Research Institute 2) Building Engineering System Group Northern Regional Building Research Institute

#### 3) 評価法の構築 (R1~R3年度)

- ・ねらい:非定常の熱負荷、温熱環境の計算に必要な気象データ、建材の物性値(熱伝導率、熱容量等)、 内部発熱・空調のスケジュール、風圧係数のデータベースを整備する。また、2)の計算法を 連成させ、かつ他研究等で構築する個別の計算法や新規の建築部材、設備等の特性値等も追加 する枠組みを整備して、非定常の熱負荷、空間の温熱環境のむらを計算するプログラムを構築 する。
- ・試験項目等:データベースの整備、計算法の連成統合の検討、評価法の構築

#### 3.研究成果

- 1) 評価指標の検討 (R1~R2 年度)
- ・温熱環境指標に関する既往文献調査を行い、本評価法においては各室内空間の温度、湿度及び放射温度 を算出することとした。
- 2) 計算法の検討 (R1~R3年度)
- ・時刻別の熱負荷及び温湿度を算出する Fortran による計算プログラムを構築した。
- ・日射の蓄熱と面の放射の計算法については、床面にすべて吸収させた場合と面間放射を考慮した場合の 比較を行い、その差が小さかったことから(図 1)、床面にすべて吸収させることとした。
- ・ANSI/ASHRAE 140 Method of Test for Evaluating Building Performance Simulation Software(建築 物性能シミュレーションの診断の手法)による他のプログラムとの比較検証(図2)や実建物の測定値 との比較を行い、他のプログラムと同等の結果が得られるよう計算法の見直しを行った。
- 3) 評価法の構築 (R1~R3年度)
- ・計算条件入力作業の効率化を図るため、簡明な入力シート(図 3)並びにスケジュール(暖房設定、内 部発熱等)及び物性値(熱伝導率、熱容量等)のデータベースを整備した。

<具体的データ>

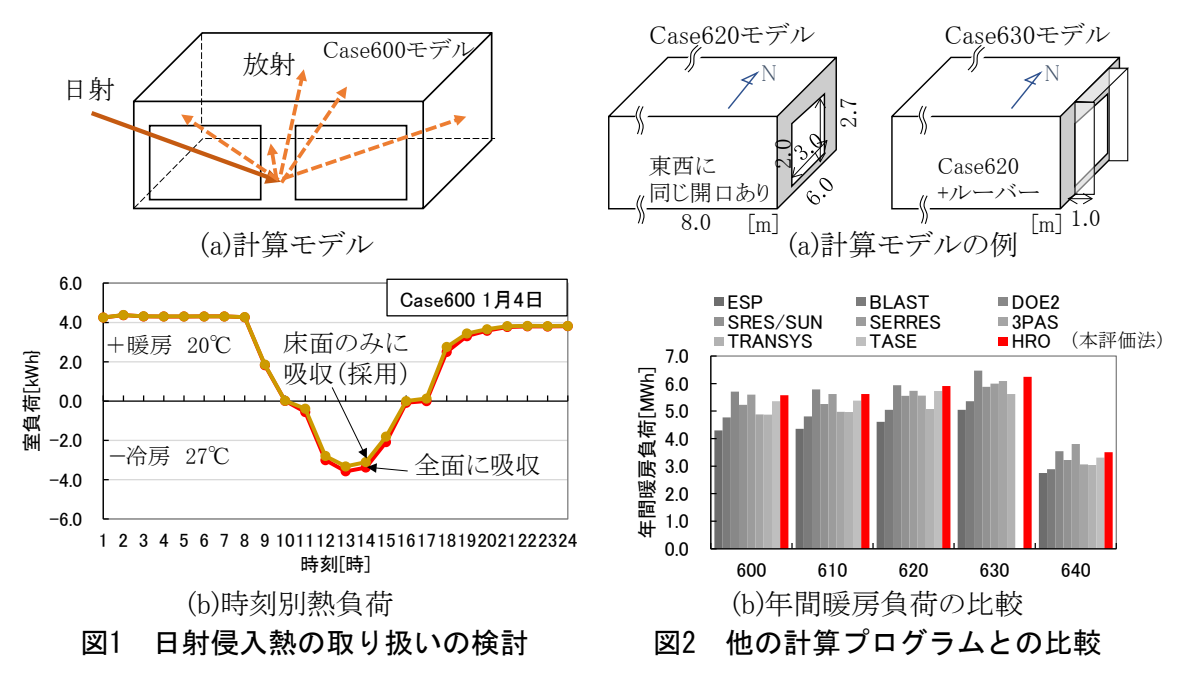

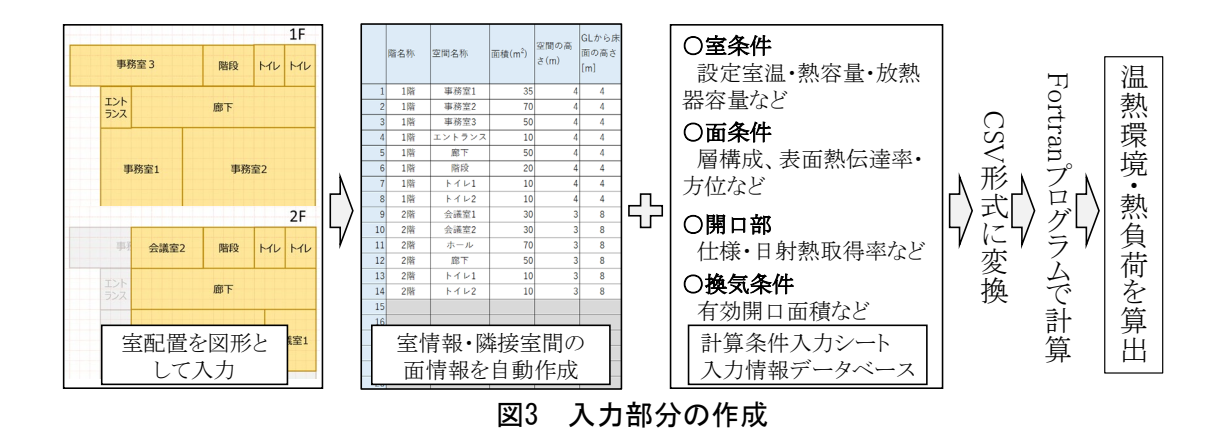

- 4.今後の見通し
	- ・本評価法により、寒冷地における一般業務施設の毎時の暖冷房負荷と温熱環境の予測が可能となり、設 備設計・運用の最適化及び良好な温熱環境形成に関する研究業務や技術支援に活用できる。
	- ・エネルギー消費量の算出や設備容量の適正化の検討を行うためには、機器の部分負荷効率やスケジュー ル(室の使用時間、温度設定)に関する情報が必要である。これらは関連研究で情報構築を進めていく 予定である。

# 目次

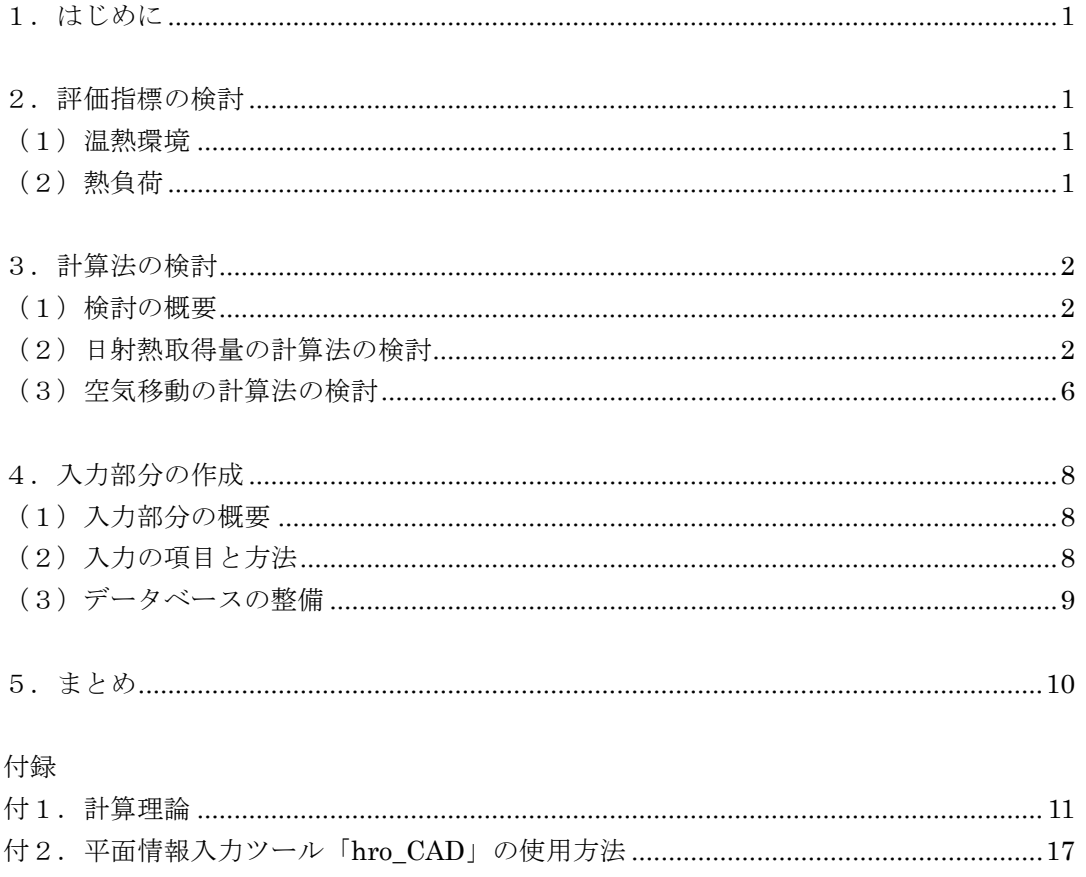

#### 1. はじめに

建築物の環境・設備設計において、適合・準拠す ることが求められる規基準として、建築物省エネ法 や建築設備設計基準がある。特に設備容量について は、一般に最大負荷をベースに安全率を見込んだ設 計になり、運用に応じた設備容量の適正化や、良好 な室内環境の形成については事前の計算による評価 が行われていないケースが多い。その結果、過大な 設備による運用効率の低下や、夏の室内環境の悪化 を招いている事例が見受けられる。カーボンニュー トラルに向けて、共通の評価基準による BEI※低減が 強く求められる一方で、良好な室内環境を保ちなが ら、建物個別の特性に応じた細やかな建築・設備設 計により実運用時のエネルギーを削減することも重 要である。

設備容量や室内環境に関する評価が十分に行われ ていないのは、多数室を有する建築物を対象とした 熱負荷および室内環境を非定常で(時々刻々の値と して)予測できる計算手法が一般には普及しておら ず、既存の汎用プログラムについても、計算条件入 力の作業負担が非常に大きいことなどにも要因があ る。

そこで本研究においては、近年、検討ニーズの多 い一般業務施設(庁舎、学校など)の暖冷房負荷と 温熱環境予測に対象を限定した計算プログラムを構 築し、併せて簡明な入力画面や入力に必要な各種デ ータベースを整備することとした。

※BEI=設計一次エネルギー消費量/基準一次エネルギー 消費量

#### 2.評価指標の検討

#### (1)温熱環境

本プログラムは、温熱環境に関して、空間の温湿 度および空間に面する壁面などの温度を算出する。

参考として、温熱環境に関する主な指標を表 2-1 に示す。室内環境を総合的に評価する指標としては PMV と SET\* が広く用いられている。PMV は PPD

(Predicted Percentage of Dissatisfied:予測不 満足率)により、空間の温熱環境を+3(非常に暑い) から-3(非常に寒い)で評価するものである。SET\* は、温熱感覚が当該環境と同等になるような相対湿 度 50%の標準環境の気温で、体感温度に近い。

PMV と SET\* はいずれも、空間の環境 4 要素(温度、 湿度、放射、気流)と人体側の 2 要素(代謝量、着 衣量)の計 6 要素から算出される指標である。

本プログラムは空間の環境 4 要素のうち、温度、 湿度、放射を算出できるため、これに人体側の 2 要 素を与条件として設定し、必要に応じ気流の値を与 えれば、PMV と SET\*を求めることができる。

(2)熱負荷

本プログラムは、毎時の暖房および冷房負荷を算 出する。熱源システムの計算(送水温度の計算)や 機器効率を考慮した消費エネルギーの計算は対象外 とする。

#### [参考文献]

- 1) 社団法人 空気調和・衛生工学会 編著:新版・快適な 温熱環境のメカニズム 豊かな生活空間を目指して, 改 訂 2 版, 丸善株式会社, 2006
- 2) 田中俊六, 武田仁, 岩田利枝, 土屋喬雄, 寺尾道仁: 最新建築環境工学, 改訂 3 版, 井上書院, 2006

| 温熱環境指標         |             | 項目     |        |        |        |     |     |                 |
|----------------|-------------|--------|--------|--------|--------|-----|-----|-----------------|
|                |             | 温<br>度 | 湿<br>度 | 放<br>射 | 気<br>流 | 代謝量 | 着衣量 | 主な適用環境          |
| <b>MRT</b>     | 平均放射温度      |        |        |        |        |     |     | 暖房空間の放射環境の評価    |
| DI             | 不快指数        |        |        |        |        |     |     | 風速の小さい室内、屋外     |
| DR             | 乱流強度による不満足率 |        |        |        |        |     |     | ドラフト感の評価        |
| <sub>0</sub> T | 作用温度        |        |        |        |        |     |     | 風速の小さい暖房空間      |
| $SET*$         | 標準有効温度      |        |        |        |        |     |     | 室内の総合的な温熱環境     |
| <b>PMV</b>     | 総合的快適指標     |        |        |        |        |     |     |                 |
| WBGT           | 暑さ指数        |        |        |        |        |     |     | 暑熱労働環境、熱中症予防の指標 |
| HSI            | 熱ストレス指標     |        |        |        |        |     |     | 暑熱労働環境          |
| KHI            | 川鉄温熱指標      |        |        |        |        |     |     | 暑熱労働環境          |
| <b>TSI</b>     | 熱帯夏季暑熱指数    |        |        |        |        |     |     | 高温多湿な屋内外の環境     |

表 2-1 既往の温熱環境に関する指標の一覧

#### 3.計算法の検討

## (1)検討の概要

本研究で構築したシミュレーションプログラムの フローを図 3-1 に示す。プログラムは Fortran によ り、参考文献 1)などを参考に記述している。

ここでは、計算項目のうち、特に計算の取り扱い による差が予想される「日射熱取得量」と、吹抜け がある場合も考慮した「空気移動量」の計算法につ いて検討を行った。

「日射熱取得量」の計算については、まず、計算 式を検討した後、ANSI/ASHRAE Standard 140(建築 物のエネルギー計算プログラムの評価に関する診断 手法)に従って、計算結果を検証した。

「空気移動量」の計算法については、室内の温湿 度などと暖房負荷の実測を行っている庁舎を対象に、 実測結果との比較検証を行った。

#### (2)日射熱取得量の計算法の検討

1)計算法

図 3-2 に、窓から室内に取得される日射熱のイメ ージを示す。

窓面に入射する日射熱 G[W]は次式で示される。

- $G = A_{GS} \cdot \{ (1-F_{SDW}) \cdot C I_p \cdot I_p + C_d \cdot I_d \} \qquad \cdots (1)$  $A_{GS}$  :ガラス面積[m<sup>2</sup>]
	- FSDW :日影面積率[-](庇・ルーバーなどに よる日陰の割合)
	- $CI_D$ :入射角特性[-]
	- $C_d$ :拡散日射の垂直に対する比≒0.91
	- $\mathcal{I}_D$ :直達日射量[W]
	- $I_d$ :拡散日射量[W]

入射角特性とは、直達日射は窓に垂直(0度)に入 射するときに最も透過率が高く(反射率が低い)、窓

に鋭角に入射するほど透過率が下がる(反射率が高 い)ため、角度を変数とした日射透過率、吸収率の 特性のことである。入射角特性の近似式には次式を 用いた。

 $CI<sub>D</sub>=3.4167 \cdot CS - 4.389 \cdot CS^2 + 2.4948 CS^3 - 0.5224 \cdot CS^4$  $\cdots$  (2)

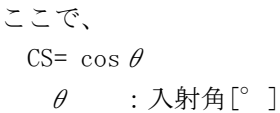

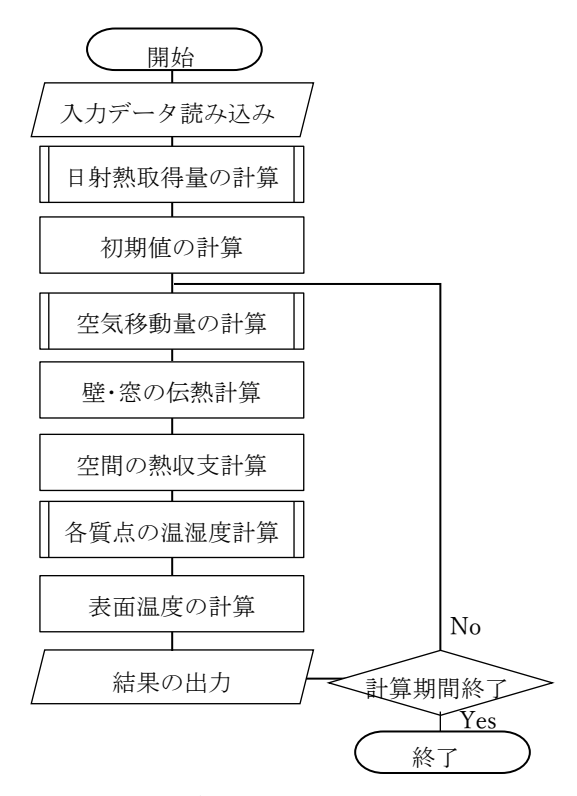

図 3-1 計算法とプログラムのフロー

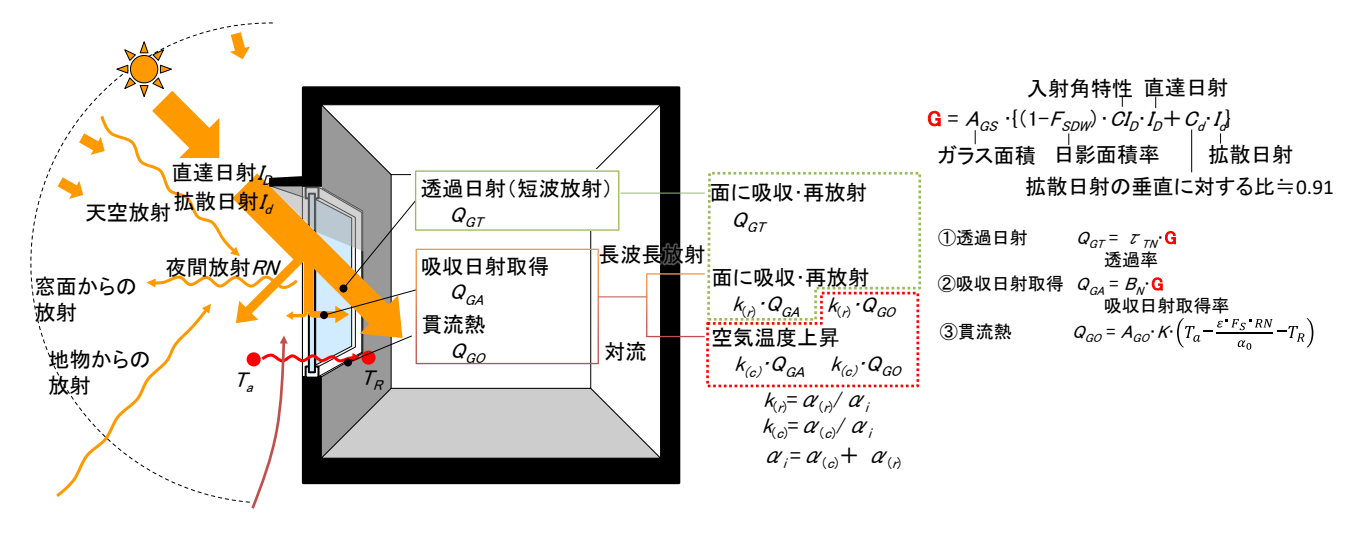

図 3-2 窓の熱取得のイメージ図

窓からの透過日射、吸収日射による熱取得は、室 内の床などの面に吸収される放射成分と、そのまま 空気に熱として与えられる(空気温度を上昇させる) 対流成分に分けられる。それぞれ、次式を用いて求 めることとした。

A.日射熱取得量(放射成分)  $Q_{Gr} = 0.88 \cdot \text{SCR} \cdot G$  …(3) B.日射熱取得量(対流成分)

 $Q_{Gc} = 0.88 \cdot \text{SCC} \cdot G$  …(4)

SCR : 放射遮へい係数[-]

SCC :対流遮へい係数[-]

0.88 : 3mm 単板ガラスの日射熱取得率[-]

SCR と SCR は、それぞれ単板ガラスの日射熱取得 率に対する、当該ガラスの日射熱取得の放射成分と 対流成分の比であり、ガラスの物性値表などから数 値を入手できる。

放射成分 QGrは、日射が当たる面に吸収された後、 再放射して他の面にも吸収されるが、その割合は室 の形状によって異なる。その形状に応じた計算をす ると、入力情報が多くなり、計算負荷が増える。そ こで、入射する1面(床)を選択してその面にすべ ての放射成分を吸収させることにした。他の面にも 吸収させる場合の結果と、以下で検証を行う。

#### 2)検証

#### ① 検証の概要

建築空間の温熱環境・熱負荷を計算で求める場合、 実測と完全に一致させることは極めて困難である。 しかし、環境改善や熱負荷低減の手法を導入した場 合の効果(負荷低減割合)の相対比較評価ができる ことは重要である。

そこで、室内温熱環境や熱負荷のシミュレーショ ンツールの計算結果に対する診断の手法として用い られている ANSI/ASHRAE Standard 140(以下、 Standard)に準じた検証を行った。

ただし、Standard の設定条件の中で、本研究のプ ログラムでは数値の変更ができず、条件に準ずるこ とができなかった点があったため、以下にその点に ついて述べる。

図 3-3 に、Standard のガラス仕様(複層ガラス) での、本プログラムと Standard の日射熱取得率およ び本プログラムの放射成分の日射熱取得率(=0.88・ SCR)と、Standard の日射透過率を示す。日射熱取得 率では、入射角が 0~60°の範囲で概ね両者の値が 等しいが、入射角が大きい(ガラスに鋭角に入射す る)とき、本プログラムの日射熱取得が多い結果と なっている。

Standard では、吸収日射による熱取得を長波長成 分と短波長成分に分けることについて記載がなかっ た。したがって、透過日射は室内の床などの面に吸 収され、吸収日射による熱取得は直接空気に与えら れ、室温を上昇させる計算になっていると推測され る。つまり、図 3-3 の放射成分の日射熱取得率と Standard の透過率の差の分だけ、本研究の方が多く 面に吸収される(室内の温度上昇に時間遅れが生じ る)と考えられる。

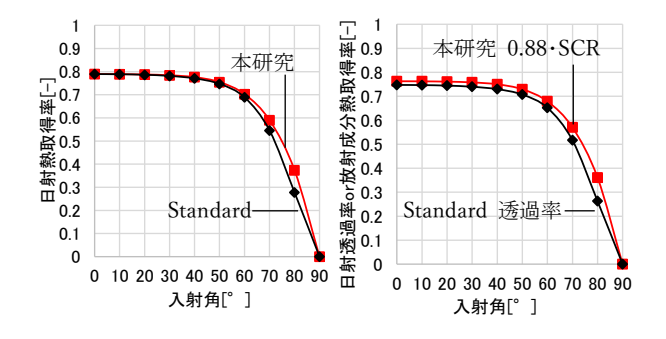

図 3-3 ガラスの入射角特性の違い

② テストケース(入力条件)

Standard のテストケースのうち検証に必要な 600 番台と、900 番台の 13 ケースの入力項目と診断項目 を表 3-1 に示す。さらに、ケース 600 と 900 の空調 制御を行わない自然室温の計算 600FF と 900FF を加 えた計 15 ケースを計算した。図 3-4 に、Case600~ 630 の建物図を示す。Case640 と 650 は、Case600 と 建物は同じで空調制御が異なる。また、Case900 のシ リーズは、600 のシリーズに比べ建物の熱容量が大 きい(主にコンクリート)という違いがある。

Case600、900、600FF、900FF については、前述の 放射成分の日射熱取得を床1面に吸収させる場合と、 各面に吸収させる場合で計算し、床1面で妥当な結 果となるかを検証した。各面に吸収させる場合の各 面の割合は、Standard に示されている。各面の吸収 割合を図 3-5 に示す。

診断項目を以下に示す。

- ・各面での年間の全日射量
- ・窓の年間の透過日射量(日除け有無の比較)
- ・代表日の室温の時刻変動
- ・年間積算暖冷房負荷
- ・日射熱取得放射成分の床面、各面吸収の比較

なお、診断に使用する気象データは、Standard で 指定されており、アメリカのデンバーの気象データ である。

表 3-1 各ケースの入力項目と診断項目

| Case       | 熱容量 | 空調制御                      |                | 換気               | 窓面積                 | 窓方位  | 日除け   | 診断項目               |
|------------|-----|---------------------------|----------------|------------------|---------------------|------|-------|--------------------|
|            |     | 暖房                        | 冷房             |                  | $\lceil m^2 \rceil$ |      |       |                    |
| 600        |     | $20^{\circ}$ C            | $27^{\circ}$ C |                  |                     | S    |       | 標準ケース              |
| 610        |     | $20^{\circ}$ C            | $27^{\circ}$ C |                  |                     | S    | V:1m  | 南側水平ルーバーの影響の検証     |
| 620        |     | $20^{\circ}$ C            | $27^{\circ}$ C |                  |                     | E.W  |       | 東/西面の窓からの日射透過率の検証  |
| 630        |     | $20^{\circ}$ C            | $27^{\circ}$ C |                  |                     | E, W | VH:1m | 東/西側水平垂直ルーバーの影響の検証 |
| 640        |     | セットハ ック <sup>※</sup>      |                |                  |                     | S    |       | セットバック制御の検証        |
| 650        |     | off                       | $27^{\circ}$ C | $\left( \right)$ |                     | S    |       | 外気導入の検証            |
| $900 \sim$ | 大   | 600~650の各下2桁が同じ Case と同条件 |                |                  |                     |      |       |                    |
| 950        |     |                           |                |                  |                     |      |       |                    |
| 960        | 小   | $20^{\circ}$ C            | $27^{\circ}$ C |                  | $\Omega$            |      |       | ゾーン間の熱移動の検証        |
|            | 大   | off                       | off            |                  | 12                  | S    |       |                    |

※ 23:00~7:00 は暖房制御 10℃、7:00~23:00 は暖房制御 20℃、冷房は常に 27℃

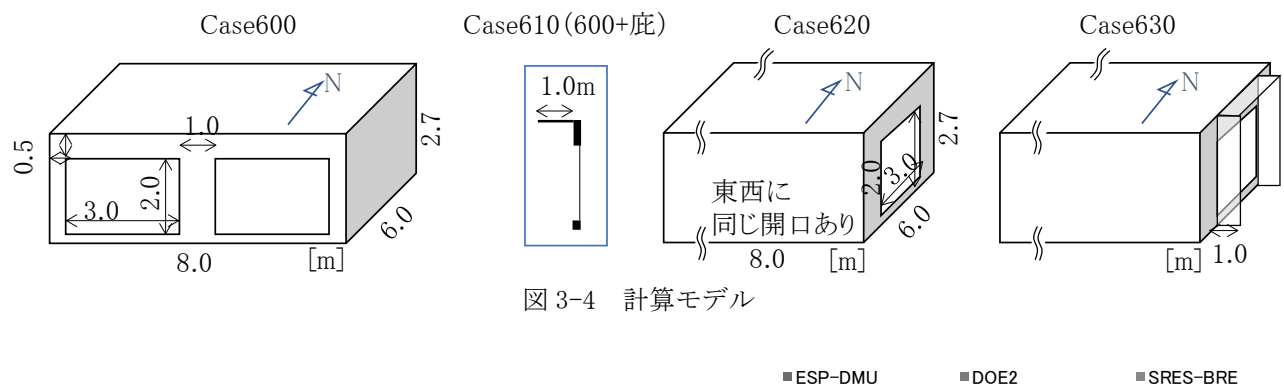

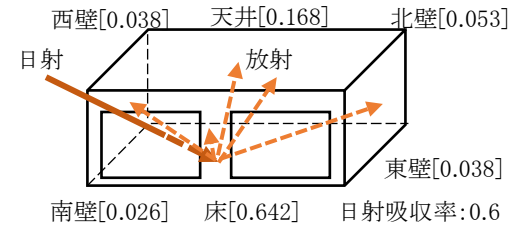

図 3-5 日射の各面の吸収割合(Case600)

#### ③ 検証結果

A. 各面での年間の全日射量

図 3-6 に、各方位面の 1m2 あたりの年間積算日 射量の比較を示す。計算値は海外のシミュレーシ ョンツール<sup>2)</sup>と同等であり、直達日射と拡散日射、 反射日射から計算した面の日射熱の計算は、妥当 であることが確認できた。

B.窓の年間の透過日射量(日除け有無の比較)

図 3-7 に、南面と西面の窓の日射遮蔽物あり (Case610、630)の日射熱取得量、それぞれ日射 遮蔽物なしの日射熱取得量(Case600、620)に対 する比を示す。こちらも概ね海外のシミュレーシ ョンツールの結果の最大と最小の間にあり、日射 遮蔽物の遮蔽効果が評価できていることが確認で きた。

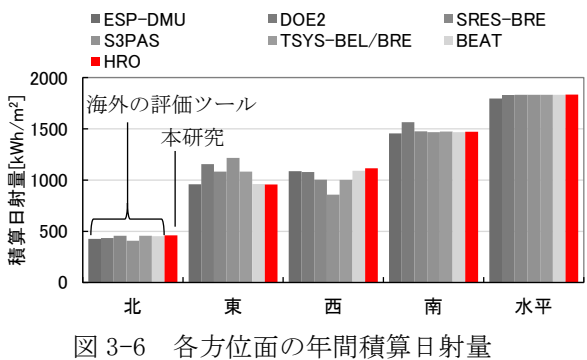

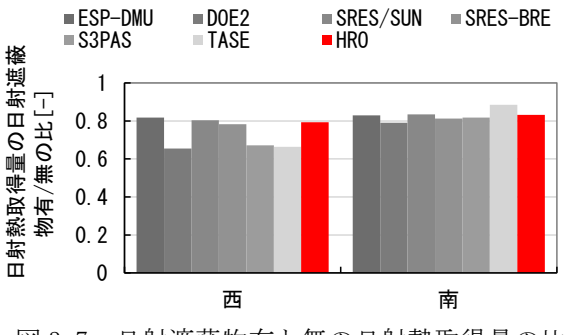

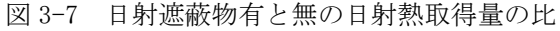

C. 代表日の室温の時刻変動

図 3-8 に、Case600FF と 900FF の代表日 (1月 4日)の室温の時刻変動を示す。Case600FF と Case900FF の条件の違いは、建物モデルの熱容量 のみである。熱容量の大きい 900FF の温度の変動 が明らかに緩やかであり、熱容量の影響が評価で きていることが確認できた。なお、他のシミュレ ーションツールの結果<sup>2)</sup>と比較したところ、 Case900FF の温度はほぼ同じ、Case600FF の 15 時 ~19 時の温度がやや(1℃)低くなった。これは、 前述の通り、本研究の計算法が、日射取得熱の床 などの面に吸収される(室温上昇に時間遅れを伴 う)割合が高いためと推測される。

#### D. 年間積算暖冷房負荷

図 3-9 に、各ケースの年間積算の暖房負荷、冷 房負荷を示す。こちらも概ね海外のシミュレーシ ョンツールの結果の最大と最小の間にあり、ケー ス間で負荷の逆転などもなく、各条件を変えた影 響が負荷に反映されることが確認できた。

E. 日射熱取得放射成分の床面、各面吸収の比較

図 3-10 に、Case600 の日射熱取得の放射成分を すべて床に吸収させた場合と、各面に吸収させた 場合の年間積算暖冷房負荷の比較を示す。すべて 床面に吸収させた場合、暖房負荷がやや減、冷房 負荷がやや増となり、合計は大差ない結果であっ た。

図 3-11 に Case600 と 900 の代表日 (1月4日) の暖冷房負荷(+が暖房、ーが冷房)の時刻変動 を示す。すべて床面に吸収させた場合、負荷の変 動時間が全体的にやや前倒しに(早くなる)よう である。しかし、時刻変動は、他のシミュレーシ ョンツールの結果と比較して著しく異なることは なかったため、床面吸収で計算できると判断した。

3)日射熱取得量の計算法に関する結論

室内温熱環境や熱負荷のシミュレーションツール の計算結果に対する診断の手法 ANSI/ASHRAE Standard 140 に準じて、本研究のシミュレーション の計算法の検証を行った。その結果、環境改善や熱 負荷低減の手法(日射遮蔽や蓄熱利用)を導入した 場合の効果(負荷低減割合)が結果に反映され、本 研究のシミュレーションが比較評価に使用できるこ とを確認できた。

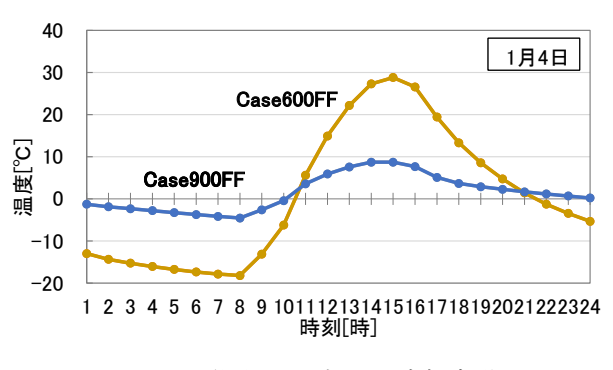

図 3-8 代表日の室温の時刻変動

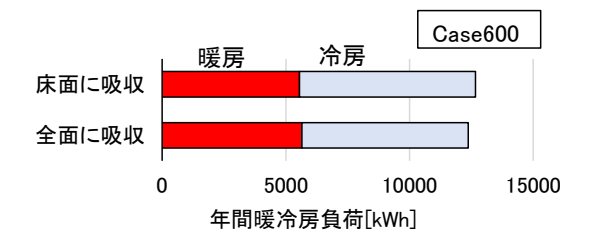

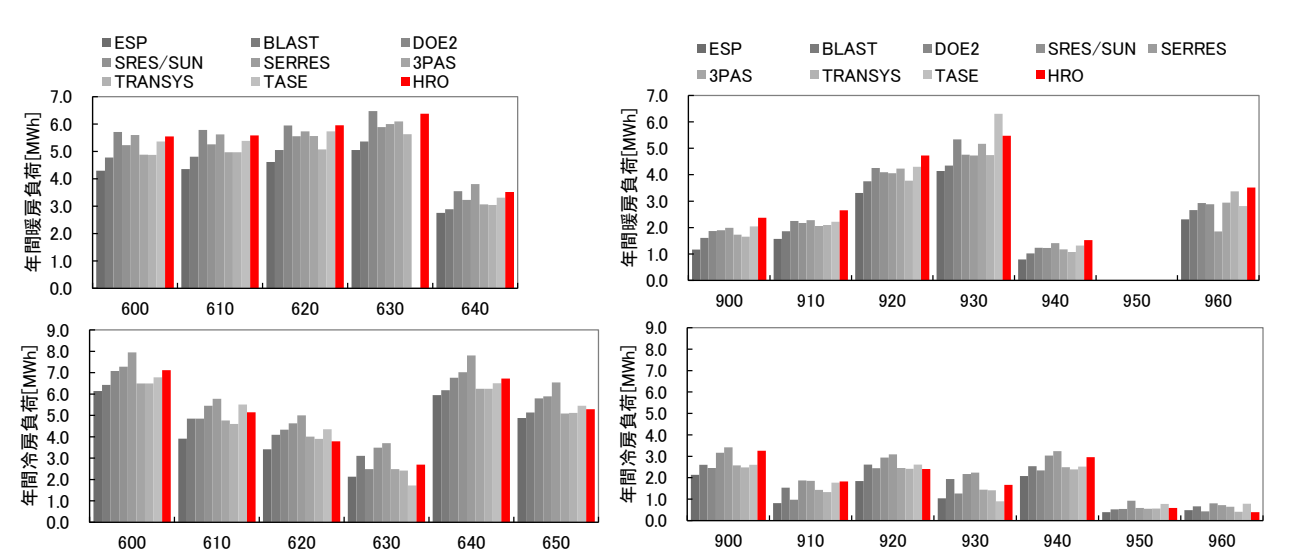

図 3-10 年間積算負荷の日射吸収面による比較

5

図 3-9 年間積算暖冷房負荷(上段:暖房負荷、下段:冷房負荷)

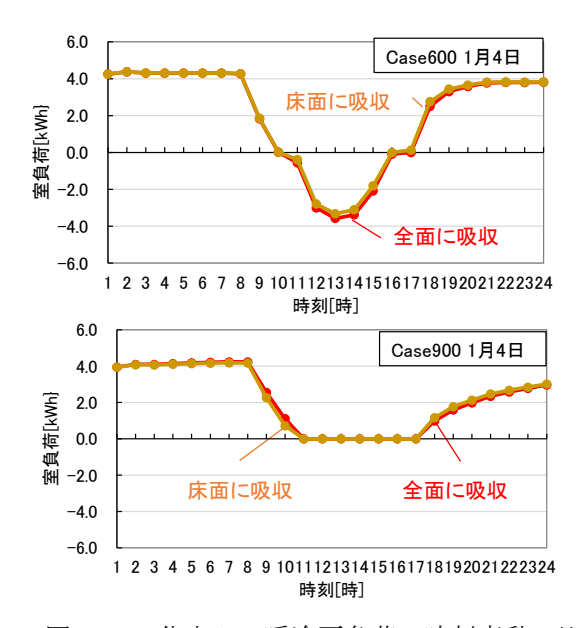

図 3-11 代表日の暖冷房負荷の時刻変動の比較

#### (3)空気移動の計算法の検討

#### 1)計算法

空気移動の計算は、換気回路網計算で行う。隙間 などの開口の通気量は、次式で示される。

$$
Q_{ij} = sgn \cdot 3600 \cdot \alpha A_{ij} \cdot \sqrt{\frac{2g}{\rho_k}} \cdot \left(\frac{\Delta P}{g}\right)^{\frac{1}{n}} \qquad \cdots (5)
$$

 $j$ 室から $j$ 室へ流入するとき sgn=+1,  $k=j$  $i$ 室から  $j$ 室へ流出するとき sgn=-1, k= $i$ 

- $Q_{ij}$  :  $i \ncong c$  j 室の間の通気量または 機械換気の風量[m3 /h]
- $\alpha A_{ij}$  :  $i \nleq b$   $j \nleq 0$ 間の開口の有効開 口面積[m2 ]
- $g$  : 重力加速度  $[\text{m/s}^2]$
- $\rho_k$  :  $k$ 室の空気密度[kg/m<sup>3</sup>]
- $\Delta P$  : 開口部前後の差圧[Pa]

n:隙間特性値[-]

機械換気による  $i \leq c_j$ 室の間の風量も同様に $Q_{ij}$ とすると、各室の開口の通気量と機械換気の風量の 収支について、次式が成り立つ。

$$
\sum_{j=1}^{N_i} \rho_k \cdot Q_{ij} = 0 \qquad \qquad \cdots (6)
$$

#### $N_i$ :<sup>i</sup> 室の開口数

仮定された節点(開口)圧力における各室の風量 収支の多元連立一次方程式を立て、Newton-Raphson 法により圧力に繰り返し修正を加えて解く圧力仮定 法で換気量を計算する 3)。

このとき、室 i、j の温度は、図 3-1 に示した繰り 返し計算の前ステップの温度を用いる。

2)検証

① 検証の概要

検証は、北海道 T 町役場庁舎の吹抜けの1階と2 階部分の温度、暖房負荷を対象に行う。期間は、2022 年1月7日の結果で比較するが、助走時間を 7 日間 設定する。検証の項目を以下に示す。

・吹抜の1階と2階の温度差と時刻変動

・吹抜の空気移動方向(上昇と下降の有無)

・暖房負荷の時刻変動

吹抜の空気移動については、実測では把握してい ないので比較はできないが、上昇と下降の流れが計 算できることを確認する。

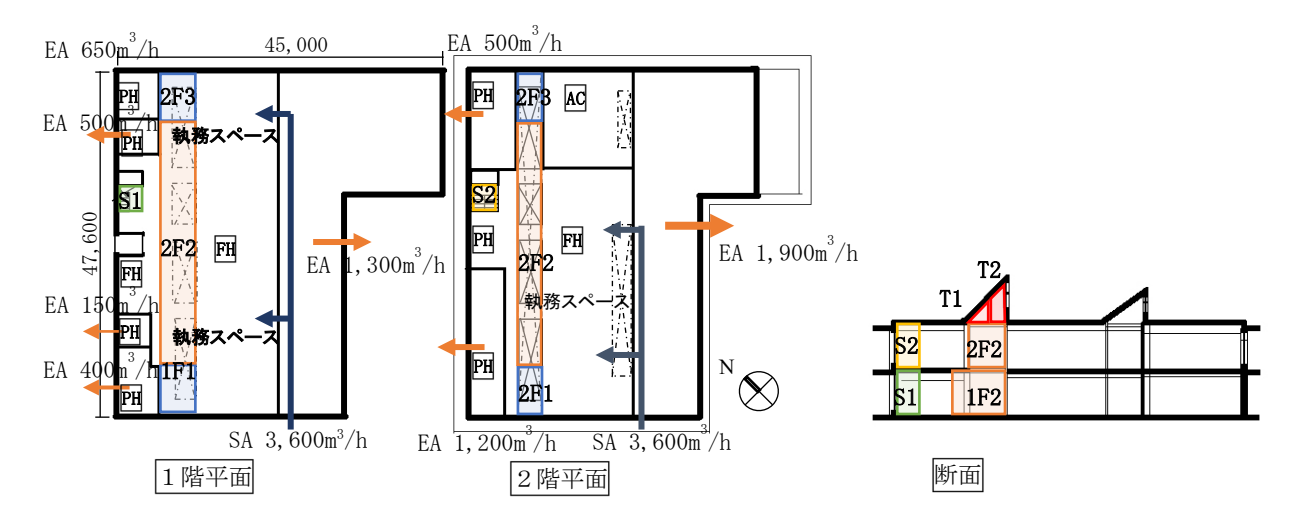

図 3-12 温熱環境·熱負荷計算対象建物モデルと吹抜の分割

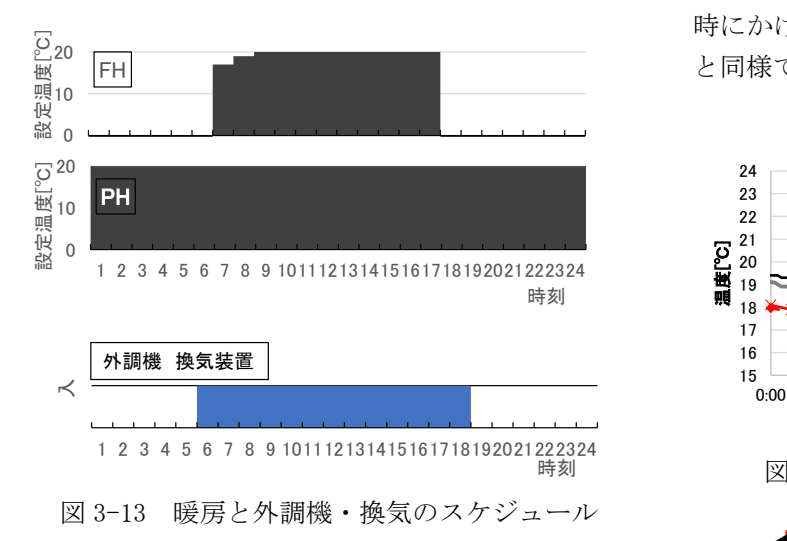

② 対象建物モデル

図 3-12 に、計算に用いた建物モデルを示す。モデ ルは庁舎設計図もとに、計算用に単純化している。 図に示すように、吹抜けがある空間は、ペリメータ ゾーン(窓側)と、インテリアゾーン(中央)の 3 ブ ロック、縦方向は、1 階、2階とトップライト部に分 けている。

③ 暖房と換気の条件

暖房は、ペレットボイラーと補助の灯油 FF ボイラ ーの温水暖房で、図中の執務スペース (FH) は床暖 房、その他はパネルラジエータ(PH)である。換気 は、外調機(温水による給気予熱)による給気・排 気と、各室からの強制排気装置による換気で、風量 の計算条件は図中に示した。図 3-13 に、暖房と外調 機、排気装置の運転スケジュールを示す。

#### ④ 検証結果

図 3-14 に、吹抜上下(1階と2階)の温度の時刻 変動を示す。日中は吹抜上(2階)の方が吹抜下(1 階)より温度が高くなる点で、実測と一致している。

図 3-15 に、11 時の吹抜け空間間の空気移動量と 移動方向を示す。日射が当たる南西側では気流が吹 き抜け空間で上昇しており、日が当たらない北東側 では逆に下降していた。流れ方向は適切かの判断は、 実測で把握していないためできない。

図 3-16 に、時刻別の計算による暖房負荷と温水暖 房の一次側の実測供給熱量を示す。暖房負荷は、温 水一次側供給熱量から熱交換器等での熱損失が引か れ、温水一次側供給熱量よりも小さくなる。そのた め、絶対値は計算による暖房負荷と実測の供給熱量 で乖離がある。計算の暖房負荷は、24 時間運転して いるパネルヒーターで常時 50kW 程度あり、床暖房を 開始する 6 時に床暖房の負荷が加わって増加し、12 時にかけて減少する。負荷の変動については、実測 と同様であることが確認できた。

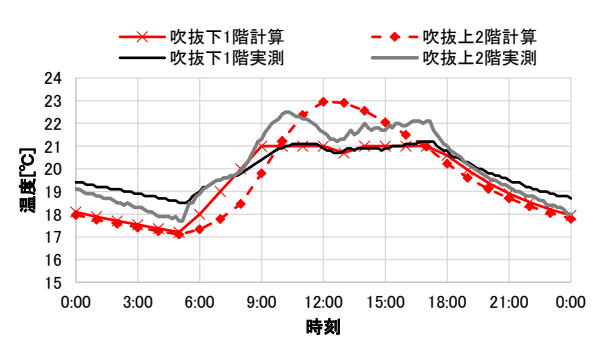

図 3-14 吹抜上下温度 2022 年1月7日

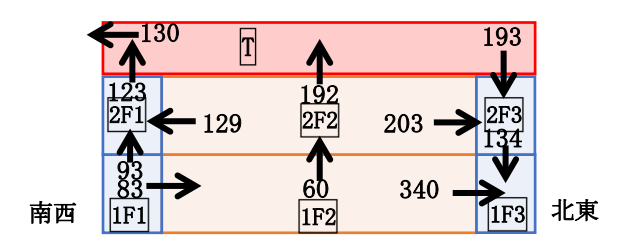

図 3-15 吹抜け空間の空気の流れ

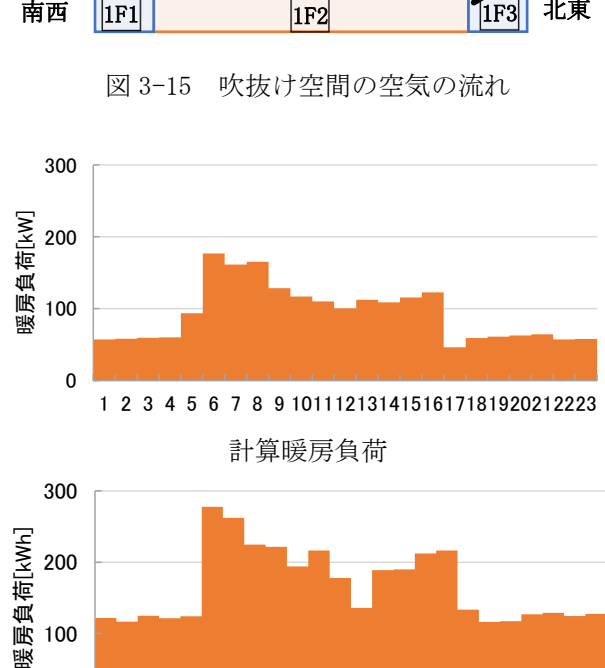

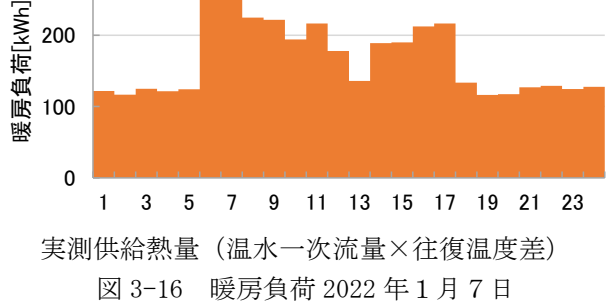

#### [参考文献]

#### 1) 宇田川光弘:パソコンによる空気調和計算法、オーム 社、1986.

- 2) R. Judkoff, J. Neymark; International Energy Agency Building Energy Simulation Test (BESTEST) and Diagnostic Method, 1995.2
- 3) 石原正雄:建築換気設計, 朝倉書店, 1969

#### 4. 入力部分の作成

#### (1)入力部分の概要

多数室を有する建物のシミュレーションプログラ ムは、室数が増えると室間の壁・開口面積などの入 力条件が増加し、入力作業の負担が大きくなるとと もに、入力ミスの発生も懸念される。

ここでは、入力作業の負担軽減や入力ミス防ぐこ とを目的に、代表的な計算目的を想定した簡明な入 力部分と、入力の参考となるスケジュール(設定室 温、内部発熱など)、物性値(熱伝導率、熱容量など) などのデータベースの整備を行った。

#### (2)入力の項目と方法

図 4-1 に、計算プログラムへの入力までの流れを 示す。入力部分については、PowerPoint と Excel を 利用した入力補助ツールおよび入力データのフォー マット変換プログラムを作成した。これらの詳細は 付録に記載する。

本章では、入力の項目と方法の概要を記す。

入力では、まず、図 4-2 に示すように PowerPoint を利用した入力補助ツール(以下、「平面入力ツール」 という)を用いて、建物形状の概略を入力する。平 面入力ツールでは、直感的に操作が可能な PowerPoint の矩形入力機能を利用して、建物の室情 報および形状を入力する。入力された各室の位置関 係などから計算に必要な壁・床・天井などの情報(接 する空間や面積)を自動で取得することができる。

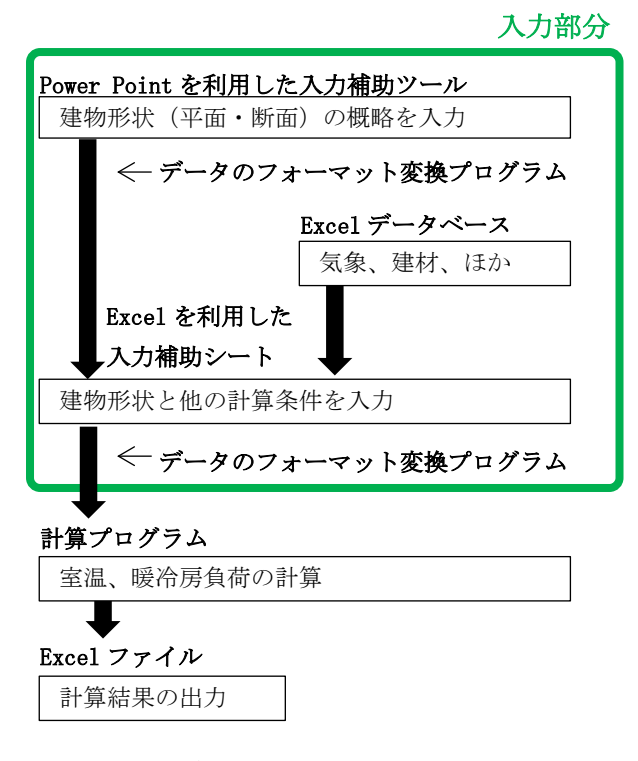

図 4-1 計算プログラムへの入力までの流れ

続いて、平面入力ツールで取得した情報をもとに、 Excel を利用した入力補助ツール(以下、「入力シー ト」という)を用いて、空間・面ごとの情報を入力 する。入力シートの入力例として壁情報の入力画面 を図 4-3 に示す。それぞれの面に与えられた番号は、 平面入力プログラムで自動的に作成される番号と対 応しており、入力対象の面を視覚的に確認できるよ うにしている。また、壁仕様や物性値などはデータ ベースにあらかじめ登録した情報を選択することも 可能で、簡便な入力が可能になっている。表 4-1~4- 7 に入力シートの主な入力項目を示す。

入力項目のうち、換気については通風などの各種 技術の検討を行うために、表 4-6 に示すように細か な設定が可能となっている。例えば、開口とファン の特性をそれぞれ入力することができ、開口の開閉

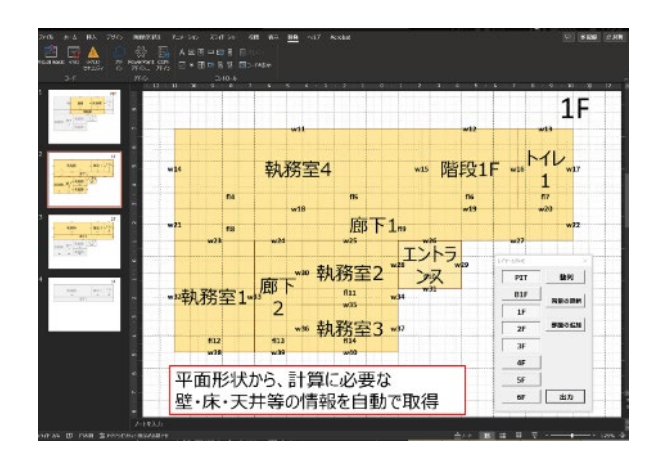

図 4-2 建物形状 (平面・断面)の入力画面

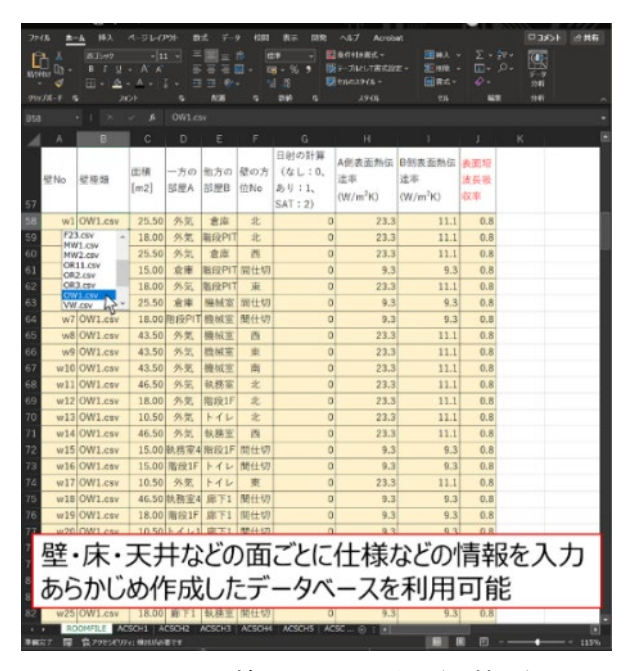

図 4-3 入力補助シートの例 (壁情報)

ーンの中から選択できる。また、換気回路網計算を 適用することも可能である。

窓の日射熱取得についても、日射遮蔽技術などの 検討をおこなうため、表 4-7 に示すように、SCC、SCR の固定値を入力する方法と、毎時に日射熱取得量を 入力する方法を選択できる。

表 4-1 入力の項目 ①計算期間など

| 項目     | 概要    |
|--------|-------|
| 計算開始日  | 日     |
| 助走期間   | 工目工   |
| 計算期間   | 1 E 1 |
| 計算時間間隔 | 「分】   |
| 記録時間間隔 | 「分」   |

表 4-2 入力の項目 ②立地など

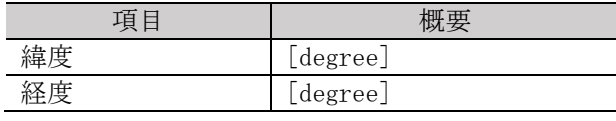

表 4-3 入力の項目 ③建物・部屋の形状・特性など (空間別に入力)

| 項目         | 概要                        |
|------------|---------------------------|
| 名称         | 階名称                       |
|            | 空間 (部屋) 名称                |
| 床面積        | $\lceil m^2 \rceil$       |
| 空間高さ       | $\lfloor m \rfloor$       |
| GL から床面の高さ | $\lceil m \rceil$         |
| 初期温度       | $\lceil \text{°C} \rceil$ |
| 熱容量        | $\lceil W/m^3 \rceil$     |

表 4-4 入力の項目 ④外皮、間仕切り、階床など (空間別に入力)

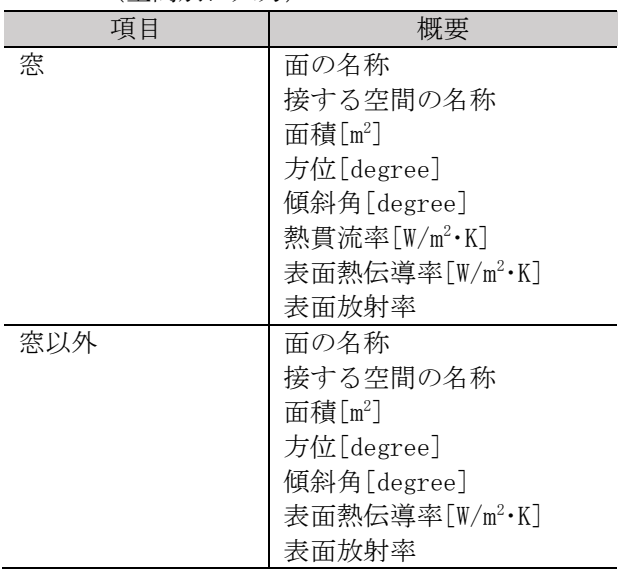

の方法は 4 パターン、ファンの発停の方法は 2 パタ ――表 4-5 ―入力の項目 ―⑤暖冷房など(空間別に入力)

| 項目       | 概要         |
|----------|------------|
| 暖房能力     | 空間別の能力[kW] |
| 冷房能力     | 空間別の能力[kW] |
| 設定室温[℃]  | 毎時データの名称   |
| 設定湿度[%]  | 毎時データの名称   |
| 発停スケジュール | 毎時データの名称   |
| 内部発熱[W]  | 毎時データの名称   |

表 4-6 入力の項目 ⑥換気など

| 項目  | 概要                  |
|-----|---------------------|
| 開口  | 位置 (接する空間の名称)       |
|     | 有効開口面積[m²]          |
|     | 自室床からの開口高さ[m]       |
|     | 隣室床からの開口高さ[m]       |
|     | N 値                 |
|     | 風圧係数の毎時データの名称       |
|     | 開閉の方法:              |
|     | 定数、スケジュール(開閉の毎時スケジ  |
|     | ュールのデータを入力)、温度参照(屋  |
|     | 外・室内温度を参照して開閉)、 スケジ |
|     | ュール+温度参照            |
|     | 風圧係数など              |
| ファン | 位置(接する空間の名称)        |
|     | 自室床からの開口高さ[m]       |
|     | 隣室床からの開口高さ[m]       |
|     | ファンから自室給排気口までの高さ[m] |
|     | ファンから隣室給排気口までの高さ[m] |
|     | 発停スケジュールの入力方法:      |
|     | 常時、スケジュール (発停の毎時スケジ |
|     | ュールデータを入力)          |
|     | PQ 特性などの詳細          |
|     | 換気回路網計算の有無          |
|     | 換気回数(定数)            |

表 4-7 入力の項目 ⑦日射など

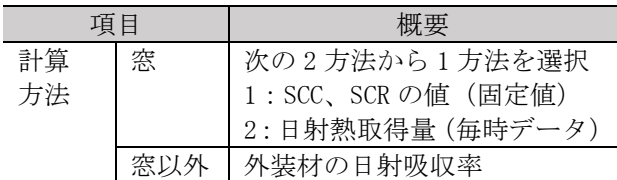

#### (3)データベースの整備

表 4-8 にデータベースの一覧を、図 4-4 にデータ ベースの例を示す。各種研究などで得られる気象デ ータ、建材物性値、住宅・非住宅のスケジュールな どのデータを、統一化したフォーマットで蓄積し、 活用する。

表 4-8 データベース

| 項目         | 概要                   |
|------------|----------------------|
| 気象データ      | 外気温、湿度、日射量、風         |
|            | 速など                  |
| 建材         | 熱伝導率[W/m·K]          |
| (金属、コンクリー  | 容積比熱 cρ [J/(L·K)]    |
| ト系材料、ボード   | 比熱 $[J/(g \cdot K)]$ |
| 材、断熱材、中空層、 | 密度 ρ [g/L]           |
| ほか)        | 比熱[W/(kg·K)]         |
| スケジュール     | 設定室温                 |
| (毎時データ)    | 設定温度                 |
|            | 暖冷房の発停               |
|            | 内部発熱                 |
|            | 換気の発停                |
|            | 開口の開閉                |
|            | ファンの発停               |
| ファンの PQ 特性 | 圧力、風量、その他の詳細         |
| 風圧係数       | 方位別の風圧係数の典型デ         |
|            | ータ                   |

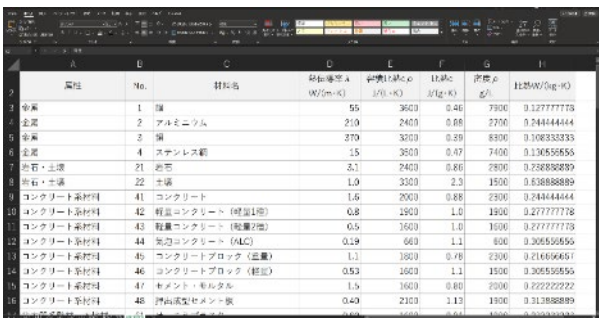

図 4-4 データベースの例 (材料の物性値)

### 5.まとめ

本研究では、時刻別の熱負荷および温湿度を算出 する Fortran による計算プログラムおよび計算条件 入力作業の効率化を図るための入力部分を整備した

計算法については、特に日射取得および空気移動 に関する計算法の検討と検証を行っており、特に室 間の換気については換気回路網計算により、既往の 汎用プログラムに比べて自由な設定と精緻な計算が 可能である。

なお、本プログラムは研究業務や技術支援におけ る活用を目的としており、汎用的なインターフェー スを備えていないことから、現時点でプログラムそ のものの配布は予定していない。ただし、入力部分 については計算条件入力を分担できるよう、検討の 依頼があった場合に提供することを想定している。

## 付録

## 付1.計算理論

(1)室内空気の熱平衡

![](_page_15_Figure_3.jpeg)

図1 室の熱収支

ある室 i の空気の熱平衡は次式で示される。

$$
C_i \cdot V_i \frac{dT_i}{dt} = \sum S_{ik} \cdot q_{ik} + \sum Q_{Gc} + \sum Q_{Go} + \sum c_i \cdot \rho_i \cdot Q_{ij} \cdot T_i + c_i \cdot \rho_i \cdot N_i \cdot V_i \cdot (T_o - T_i) + HG_i + HE_i
$$

$$
...(1.1)
$$

- $C_i$  : i 室の熱容量(空気+家具等)[W/(m<sup>3</sup>・K)]
- $V_i$  : i室の容積 [m<sup>3</sup>]
- *Ti* :i 室の温度 [℃] *To*:外気温度 [℃]
- *t* :時間 [h]
- *Sik* :i 室と隣室(または外気)間の境界面 k の面積 [m2 ]
- *qik* :境界面 k から i 室への熱流量(流入 : +) [W/(m<sup>2</sup>・K)]
- $Q_{\it ij}$  : *i* 室と *j* 室の間の空気移動量[m<sup>3</sup>/h]
- *cl* :l室の空気比熱 [W/(kg·K)] j室からi室に流入するとき l=j
- *c*<sub>*l*</sub> : 1室の空気密度比熱 [kg/m<sup>3</sup>] i室からj室に流入するとき l=i
- *Ni* :i 室の換気回数 [回/h]
- $Q_{Gc}$  : 窓 (透過体) からの日射熱取得量 (対流成分) [W]
- $Q_{Gc}$  : 窓 (透過体) の貫流熱量 [W]
- *HGi* :i 室の内部発熱量(機器+照明+人体等)[W]
- *HEi* :i 室の暖冷房設備の供給熱量(除熱の場合は負)[W]

右辺第1項は、壁、床、天井の各外周部材からの貫流熱量である。詳細は(2)で説明する。

右辺第2項、第3項は、窓(日射透過体)からの日射熱取得量および貫流熱量である。詳細は(3)で説明 する。

右辺第4項は、換気や空調機の送風、自然対流等による空気移動による熱流量であり、詳細は(4)で説明 する。

右辺第5項は、室単位での換気(直接外気との換気)による熱損失量である。定値であれば換気回数(*Ni*) で入力し、時間毎に変化させる場合は換気量(*Ni*・*Vi*)で毎時のスケジュールを入力することができる。熱交換 換気等の温度効率等の入力は対応していないので、換気回数または換気量に(1-η/100)をかけた値を入力す る。ηは温度交換効率[%]である。

右辺第6項は、機器、照明、人体等からの発熱である。発熱のうち対流成分を直接空気に与え(熱平衡式に 算入し)、放射成分は壁面等に吸収させる計算方法もあるが、本プログラムではすべて対流成分として与える。

右辺第7項は、暖冷房・空調設備の供給(暖房)熱量または除去(冷房)熱量である。まず、熱量 0 として 室温を計算し、暖房設定温度(最低温度)より低ければ供給熱量を与え、冷房設定温度(最高温度)より高け れば除去熱量(負の値)を与える。ただし、暖冷房・空調設備の能力を超える場合は、能力を供給熱量の上限 または除去熱量の下限とする。

ある室 i の空気の水分(水蒸気)平衡は次式で示される。

$$
\rho_i \cdot V_i \frac{dX_i}{dt} = \sum \rho_l \cdot Q_{ij} \cdot X_l + \rho_i \cdot N_i \cdot V_i \cdot (X_o - X_i) + WG_i + WE_i \tag{1.2}
$$

*Xi* :i 室の絶対湿度 [℃] [kg/kg'] *Xo*:外気湿度 [kg/kg']

- *WGi* :内部発湿量(機器+人体等)[kg/h]
- *WEi* :空調設備の加湿量(除湿の場合は負)[kg/h]

上式の通り、各面や窓からの透湿による湿気移動はないものとした。

(2)壁の熱伝導計算

![](_page_16_Figure_10.jpeg)

図2 差分法を用いた壁の熱伝導計算

外壁、床、屋根、間仕切り壁などの総称を壁と呼ぶことにする。壁の熱伝導の計算は、差分法を用いた。壁 面に垂直な方向の熱流のみを仮定し、図2に示すように、壁表面の垂直方向に軸をとり、壁体を層に分割する。 壁内の *j* 番目の層の熱収支は、次式で示される。

$$
C_{(k,j)} \cdot l_{(k,j)} \cdot \frac{dT_{(k,j)}}{dt} = U_{k(j-1,j)} \cdot \left( T_{(k,j-1)} - T_{(k,j)} \right) - U_{k(j,j+1)} \cdot \left( T_{(k,j)} - T_{(k,j+1)} \right) \tag{2.1}
$$

$$
U_{k(j,j+1)} = 1/(\frac{l_{(k,j)}/2}{\lambda_{(k,j)}} + \frac{l_{(k,j+1)}/2}{\lambda_{(k,j+1)}})
$$
...(2.2)

*C*(*k*,*j*) :*k* 壁内の *j* 番目の層の熱容量 [W/(m3 ・K)] *l*(*k*,*j*) :*k* 壁内の *j* 番目の層の長さ [m] *T*(*k*,*j*) :*k* 壁内の *j* 番目の層の温度 [℃] *Uk*(*j*,*j*+*1*) :*k* 壁内の *j*・*j*+1 番目間の熱貫流率 [W/(m2 ・K)] <sup>λ</sup>(*k*,*j*) :*k* 壁内の *j* 番目間のセルの熱伝導率 [W/(m・K)]

壁が接する i 室への表面からの熱流量は、

$$
q_{ik} = -a_{ik} \cdot (T_i - T_{(k,0)})
$$
  
\n
$$
a_{ik} \qquad : k \cong \mathcal{O} \text{ i} \cong \text{(\text{M/O})},
$$
  
\n
$$
a_{ik} \qquad \qquad : k \cong \mathcal{O} \text{ i} \cong \text{(\text{M/O})},
$$
  
\n
$$
\text{M/O} \cong \text{(\text{M/O})},
$$
  
\n
$$
\text{M/O} \cong \text{(\text{M/O})},
$$
  
\n
$$
\text{M/O} \cong \text{(\text{M/O})},
$$
  
\n
$$
\text{M/O} \cong \text{(\text{M/O})},
$$
  
\n
$$
\text{M/O} \cong \text{(\text{M/O})},
$$
  
\n
$$
\text{M/O} \cong \text{(\text{M/O})},
$$
  
\n
$$
\text{M/O} \cong \text{(\text{M/O})},
$$
  
\n
$$
\text{M/O} \cong \text{(\text{M/O})},
$$
  
\n
$$
\text{M/O} \cong \text{(\text{M/O})},
$$
  
\n
$$
\text{M/O} \cong \text{(\text{M/O})},
$$
  
\n
$$
\text{M/O} \cong \text{(\text{M/O})},
$$
  
\n
$$
\text{M/O} \cong \text{(\text{M/O})},
$$
  
\n
$$
\text{M/O} \cong \text{(\text{M/O})},
$$
  
\n
$$
\text{M/O} \cong \text{(\text{M/O})},
$$
  
\n
$$
\text{M/O} \cong \text{(\text{M/O})},
$$
  
\n
$$
\text{M/O} \cong \text{(\text{M/O})},
$$
  
\n
$$
\text{M/O} \cong \text{(\text{M/O})},
$$
  
\n
$$
\text{M/O} \cong \text{(\text{M/O})},
$$
  
\n
$$
\text{M/O} \cong \text{(\text{M/O})},
$$
  
\n
$$
\text{M/O} \cong \text{(\text{M/O})},
$$
  
\n
$$
\text{M/O} \cong \text{(\text{M/O})},
$$
  
\n<

である。また、表面から面内部への熱流は、

$$
q_{k(0,1)} = U_{k(0,1)} \cdot (T_{(k,0)} - T_{(k,1)}) \tag{2.4}
$$

$$
U_{k(0,1)} = \frac{\lambda_{(k,1)}}{l_{(k,1)}/2} \tag{2.5}
$$

となる。表面に日射等の放射熱が入射する場合、表面への熱流入量と熱流失量は等しいことから、

 $U_{k(0,1)} \cdot (T_{(k,0)} - T_{(k,1)}) = a_{ik} \cdot (T_i - T_{(k,0)}) + J_{ik}$  …(2.6)

*Jik* : *k* 壁の *i* 室側の表面に吸収・放出される熱(放出は−) [W/m2 ] の方程式が成り立つ。式(2.6)を表面温度 *T*(*k*,0)について解き、式(2.3)、(2.4)に代入すると、

$$
q_{ik} = K_{ik} \cdot \left( T_{(k,1)} + \frac{J_k}{U_{k(0,1)}} - T_i \right) \tag{2.3'}
$$

$$
q_{k(0,1)} = K_{ik} \cdot \left( T_i + \frac{J_k}{a_{ik}} - T_{(k,1)} \right) \tag{2.4}
$$

$$
K_{ik} = \frac{1}{\frac{1}{a_{ik}} + \frac{1}{U_{k(0,1)}}}
$$
...(2.7)

となる。式(2.3)'が式(1.1)の第1項の境界面 *k* から *i* 室への熱流量である。このとき、表面が室内側で窓からの 日射熱取得の放射成分が吸収される場合、表面が屋外側で日射が入射する場合の *Jik* はそれぞれ以下で示され る。

$$
J_{ik} = a_{k(r)} \cdot \frac{q_{cr}}{s_{ik}} \tag{2.8}
$$

 $J_{ik} = a_s \cdot I_T - \varepsilon \cdot I_{RN}$  ...(2.9)

 $a_{k(r)}$  :壁の室内表面の放射熱吸収率 ≒0.6 [-] *QGr* :窓からの日射熱取得(対流成分)のうち k 壁に入射する熱 [W]  $S_{ik}$  : k 壁の表面積 [m<sup>2</sup>]  $a_s$  :壁の日射 (短波) 吸収率 ≒0.8 [-] *IT* :壁に入射する全日射量 (直達+天空+反射)[W] *ε* :壁の長波長吸収率 ≒0.9 [-]  $I_{\!\scriptscriptstyle R\!N}$  :夜間放射量 [W/m<sup>2</sup>] 式(2.8)では、壁の室内側表面に入射する日射熱取得の放射成分のうち表面の吸収率 *ak*(*r*)をかけた熱量が壁

に吸収される。吸収されなかった熱(1- *ak*(*r*))・*QGr* は表面で反射して他の面に吸収されるため、室内の熱負荷と なるには本来時間遅れを伴うが、反射の計算は複雑であるため、本プログラムでは、室内の即時の熱取得とし て与える。

#### (3)窓からの熱取得計算

窓面に入射する日射熱は次式で示される 1)。

$$
G = A_{GS} \cdot \{ (1 - F_{SDW}) \cdot C I_D \cdot I_D + C_d \cdot I_d \} \tag{3.1}
$$

*G* :窓に入射する日射熱 [W]  $A_{GS}$  :ガラス面積 [m<sup>2</sup>] *FSDW* :日影面積率 [-](庇・ルーバー等による日陰の割合) *CID* :入射角特性 [-] *Cd* :拡散日射の垂直に対する比≒0.91 *I*<sub>D</sub> :直達日射量 [W/m<sup>2</sup>]  $I_d$  :拡散日射量 [W/m<sup>2</sup>]

入射角特性の近似式には次式を用いた。

 $CI<sub>D</sub>=3.4167 \cdot CS - 4.389 \cdot CS^2 + 2.4948 CS^3 - 0.5224 \cdot CS^4$  ...(3.2)

ここで、

CS= cos*θ*

*θ* :入射角 [°]

窓から室内への日射熱取得のうち、室内の床等の面に吸収される放射成分と、そのまま空気に熱として与 えられる対流成分を、次式を用いて求める。

 $Q_{Gr} = 0.88 \cdot \text{SCR} \cdot G$  …(3.3)

 $Q_{Ge} = 0.88 \cdot \text{SCR} \cdot G$  …(3.4)

- *QGr* :日射熱取得量(放射成分)[W]
- *QGc* :日射熱取得量(対流成分)[W]
- SCR :放射遮へい係数[-]
- SCC :対流遮へい係数[-]
- 0.88 :3mm 単板ガラスの日射熱取得率[-]

窓両側の温度差による貫流熱取得は、次式で示される。

$$
Q_{Go} = A_{GS} \cdot K_G \cdot (T_o - \frac{\varepsilon I_{RN}}{\alpha_o} - T_i)
$$
\n
$$
Q_{Go} : \mathcal{B} \oslash \mathcal{B} \text{ in } \mathbb{R} \setminus \mathbb{R} \setminus \mathbb{R}
$$
\n
$$
K_G : \mathcal{B} \oslash \mathcal{B} \text{ in } \mathbb{R} \setminus \mathbb{R} \setminus \mathbb{R}
$$
\n
$$
\varepsilon : \mathcal{B} \mathcal{B} \mathcal{B} \to 0.9 \text{ [-]}
$$

- $I_{\text{\sc RN}}$  :夜間放射量[W/m<sup>2</sup>]
- $\alpha_o$  : 外気側表面熱伝達率[W/(m<sup>2</sup>·K)]
- *To* :外気温度[℃]
- *Ti* :窓のある i 室の温度[℃]

式(3.4)が式(1.1)の第2項、式(3.5)が式(1.1)の第3項となる。式(3.3)は、式(2.8)の *QGr* となる。

(4)換気および空気移動の計算

![](_page_18_Figure_21.jpeg)

図3 開口部にかかる圧力

隙間等の開口の通気量は、次式で示される。

$$
Q_{ij} = \text{sgn} \cdot 3600 \cdot \alpha A_{ij} \cdot \sqrt{\frac{2g}{\rho_k}} \cdot \left(\frac{\Delta P}{g}\right)^{\frac{1}{n}}
$$
\n...(4.1)\n
$$
\begin{cases}\nj \leq \lambda \cdot \delta \quad i \leq \sqrt{\pi} \cdot \Lambda \quad \forall \delta \geq \frac{\lambda}{\delta} \quad sgn = +1, \quad k = j \\
i \leq \lambda \cdot \delta \quad j \leq \sqrt{\pi} \cdot \Lambda \quad \forall \delta \geq \frac{\lambda}{\delta} \quad sgn = -1, \quad k = i\n\end{cases}
$$

$$
\Delta P = p_{i0} + (\rho_0 - \rho_i) \cdot h \cdot g + C p \cdot \frac{\rho_0}{2} \cdot v^2
$$

 $Q_{\it ij}$  : $\it i$ 室と $\it j$ 室の間の通気量または機械換気の風量[m<sup>3</sup>/h]

- $\alpha$ *Aij* : *i* 室と *j* 室の間の開口の有効開口面積[m<sup>2</sup>]
- *g* :重力加速度[m/s2 ]
- $ρ<sub>k</sub>$  : k室の空気密度[kg/m<sup>3</sup>] ] *ρ*0:外気の空気密度[kg/m<sup>3</sup>]
- Δ*P* :開口部前後の差圧[Pa]
- *n* :隙間特性値[-]
- $p_{i0}$  : *i* 室の床面高さ大気基準圧[Pa]
- *Cp* :風圧係数[-] (負圧のとき−)

*v* :外部風速[m/s]

機械換気による *i* 室と *j* 室の間の風量も同様に *Qij* とすると、各室の開口の通気量と機械換気の風量の収支に ついて、次式が成り立つ。

$$
\sum_{j=1}^{N_i} \rho_k \cdot Q_{ij} = 0 \qquad \qquad \dots (4.3)
$$

*Ni* :*i* 室の開口数

仮定された節点(開口)圧力における各室の風量収支の多元連立一次方程式をたて、Newton-Raphson 法に より圧力に繰り返し修正を加えて解く圧力仮定法で換気量を計算する 2)。

式(4.1)が式(1.1)の第4項である。

#### (5)各室の温度と湿度、負荷の計算

室が n 室、壁が m 層ある場合に、各室の温度 *T*1、*T*2、・・・、*T*n、壁内の各層の温度 *T*n+1、*T*n+2、・・・、*T*m+n を 未知数として、室数 n 個の式(1.1)、壁の層数 m 個の式(2.2)の連立方程式を解く。*k*=1 壁は層数 M1、k=2 壁 は層数 M2、・・・とすると、*k* 壁の第 *j* 層の温度 *T*(*k*,*j*)は、*T*(1,1)= *T*n+1、*T*(1,2)= *T*n+2、・・・、*T*(1,M2)= *T*n+M2、*T*(*2*,1)= *T*n+M1+1、・・・、 *T*(*2*,M2)= *T*n+M1+M2、・・・、*T*(*k*,*j*)= *T*n+ΣM(*k*-1)+*j*、・・・と置き換わる。

連立方程式の解は、変化時間Δ*t* 後の温度を未知数とする後退差分法を用いて求める。後退差分を用いると、 式(1.1)は次式となる。

$$
C_{i} \cdot V_{i} \cdot T_{i}^{t+\Delta t} + \sum S_{ik} \cdot K_{ik} \cdot \left( T_{(k,j)}^{t+\Delta t} + \frac{a_{k(r)} \cdot Q_{Gr}^{t+\Delta t}}{U_{k(0,1)}} - T_{i}^{t+\Delta t} \right) \cdot \Delta t + A_{GS} \cdot K_{G} \cdot T_{i}^{t+\Delta t} \cdot \Delta t
$$
  
+
$$
c_{i} \cdot \rho_{i} \cdot N_{i} \cdot V_{i} \cdot T_{i}^{t+\Delta t} \cdot \Delta t - \sum c_{l} \cdot \rho_{l} \cdot Q_{ij} \cdot T_{l}^{t+\Delta t} \cdot \Delta t
$$
  
= 
$$
C_{i} \cdot V_{i} \cdot T_{i}^{t} \cdot \Delta t + \sum Q_{GC}^{t+\Delta t} + A_{GS} \cdot K_{G} \cdot \left( T_{o}^{t+\Delta t} - \frac{\varepsilon \cdot I_{RN}^{t+\Delta t}}{\alpha_{O}} \right) \cdot \Delta t + \sum c_{o} \cdot \rho_{o} \cdot Q_{io} \cdot T_{o}^{t+\Delta t} \cdot \Delta t
$$
  
+
$$
c_{i} \cdot \rho_{i} \cdot N_{i} \cdot V_{i} \cdot T_{o}^{t+\Delta t} \cdot \Delta t + HG_{i}^{t+\Delta t} \cdot \Delta t + HE_{i}^{t+\Delta t} \cdot \Delta t
$$
...(5.1)

最初は、*i* 室の暖冷房設備の供給熱量*HE'*;<sup>+At</sup>を 0 として計算し、i 室の温度 $T_{l}^{t+ \Delta t}$ <暖房設定温度  $T_{Hse}$ のとき  $T_i^{t+\Delta t}$ = $T_{Hse}$ を代入、 $T_i^{t+\Delta t}$ >冷房設定温度  $T_{Cse}$ のとき $T_i^{t+\Delta t}$ = $T_{Cse}$ を代入して右辺に移項し、 $H E_i^{t+\Delta t}$ · $\Delta t$ を未知数と して左辺に移動して、*HE<sup>t+At</sup>を*未知数として解を求める。求めた*HE<sup>t+At</sup>が暖*冷房設備の能力 *HE<sub>MAX</sub>を超え*る場 合は、上式に*HE<sup>t+Δt</sup>=HE<sub>MAX</sub> を*代入して  $T_{t}^{t+A_{t}}$ を求める。 $Q_{ij}$ を求める式(4.1)中の差圧∆*P* は *i* 室と *j* 室の空 気の密度差に依存するが、空気の密度を求める際の室温は、*t* 時の温度を用いる。

また、式(2.1)は、後退差分を用いると、

*j*=1 かつ *i* 室側から第1層目のとき

$$
C_{(k,1)} \cdot l_{(k,1)} \cdot T_{(k,1)}^{t+\Delta t} - K_{ik} \cdot (T_i^{t+\Delta t} - T_{(k,j)}^{t+\Delta t}) \cdot \Delta t + U_{k(1,2)} \cdot (T_{(k,1)}^{t+\Delta t} - T_{(k,2)}^{t+\Delta t}) \cdot \Delta t
$$

 $\frac{2}{2} \cdot v^2$  ... (4.2)

$$
= C_{(k,j)} \cdot l_{(k,j)} \cdot T_{(k,j)}^t \cdot \Delta t + K_{ik} \cdot \frac{a_{k(r)} \cdot Q_{Gr}^{t+\Delta t}}{a_{ik}} \cdot \Delta t \qquad \qquad \dots (5.2)
$$

*j*=1 かつ外気側から第1層目のとき

$$
C_{(k,1)} \cdot l_{(k,1)} \cdot T_{(k,1)}^{t+\Delta t} + K_{ok} \cdot T_{(k,1)}^{t+\Delta t} \cdot \Delta t + U_{k(1,2)} \cdot \left( T_{(k,1)}^{t+\Delta t} - T_{(k,2)}^{t+\Delta t} \right) \cdot \Delta t
$$
  
=  $C_{(k,j)} \cdot l_{(k,j)} \cdot T_{(k,j)}^t \cdot \Delta t + K_{ok} \cdot \left( T_0^{t+\Delta t} + \frac{a_s \cdot I_T^{t+\Delta t} - \varepsilon \cdot I_{RN}^{t+\Delta t}}{a_o} \right) \cdot \Delta t$  ...(5.3)

*j*= M*k* かつ *i* 室側から第1層目のとき

$$
C_{(k,Mk)} \cdot l_{(k,Mk)} \cdot T_{(k,Mk)}^{t+\Delta t} - U_{k(Mk-1,Mk)} \cdot \left( T_{(k,Mk-1)}^{t+\Delta t} - T_{(k,Mk)}^{t+\Delta t} \right) \cdot \Delta t + K_{ik} \cdot \left( T_{(k,Mk)}^{t+\Delta t} - T_{i}^{t+\Delta t} \right) \cdot \Delta t
$$
  
=  $C_{(k,Mk)} \cdot l_{(k,Mk)} \cdot T_{(k,Mk)}^{t} \cdot \Delta t + K_{ik} \cdot \frac{a_{k(r)} \cdot Q_{GT}^{t+\Delta t}}{a_{ik}} S_{ik} \cdot \Delta t$  ... (5.2)

*j*= M*k* かつ外気側から第1層目のとき

 $\mathcal{C}_{(k,\mathsf{M}k)}\cdot l_{(k,\mathsf{M}k)}\cdot T^{t+\Delta t}_{(k,\mathsf{M}k)}-U_{k(\mathsf{M}k-1,\mathsf{M}k)}\cdot\left(T^{t+\Delta t}_{(k,\mathsf{M}k-1)}-T^{t+\Delta t}_{(k,\mathsf{M}k)}\right)\cdot\Delta t+K_{ok}\cdot T^{t+\Delta t}_{(k,\mathsf{M}k)}\cdot\Delta t$ 

$$
= C_{(k,Mk)} \cdot l_{(k,Mk)} \cdot T_{(k,Mk)}^t \cdot \Delta t + K_{ok} \cdot \left( T_o^{t+\Delta t} + \frac{a_s \cdot I_T^{t+\Delta t} - \varepsilon \cdot I_{RN}^{t+\Delta t}}{a_o} \right) \cdot \Delta t \tag{5.3'}
$$

J≠1 かつ J≠M*k* のとき

$$
C_{(k,j)} \cdot l_{(k,j)} \cdot T_{(k,j)}^{t+\Delta t} - U_{k(j-1,j)} \cdot \left( T_{(k,j-1)}^{t+\Delta t} - T_{(k,j)}^{t+\Delta t} \right) \cdot \Delta t + U_{k(j,j+1)} \cdot \left( T_{(k,j)}^{t+\Delta t} - T_{(k,j+1)}^{t+\Delta t} \right) \cdot \Delta t
$$
  
=  $C_{(k,j)} \cdot l_{(k,j)} \cdot T_{(k,j)}^t \cdot \Delta t$ ...(5.4)

となる。記号の右上付の t、t+Δt は、t 時および変化時間Δt 後における値を示すものである。以上の n+m 個の 連立方程式の解は、逐次加速緩和法(SOR 法: Successive Over-Relaxation)を用いて求める。

湿度についても同様に、各室の絶対湿度 *X*1、*X*2、・・・、*X*<sup>n</sup> を未知数とした式(1.2)の連立方程式を解いて求 められる。

【参考文献】

1) 宇田川光弘:パソコンによる空気調和計算法、オーム社、1986.

2) 石原正雄:建築換気設計,朝倉書店,1969

#### 付2.平面情報入力ツール「hro\_CAD」の使用方法

#### ○基本ツール(ユーザーフォーム)の表示

「hro CAD」の基本の操作は「基本ツール」に配置されたボタンから行います。「基本ツール」は、パワーポ イントの上部に配置されたリボンの「hro CAD」タブ(図中①をクリック)の中の、「フォームの表示」ボタン (図中②)をクリックすることで表示することができます。

![](_page_21_Figure_3.jpeg)

図 基本ツール表示方法の画面操作の例

#### ○基本ツールの説明

基本ツールの各ボタンの説明を以下に示します。

![](_page_21_Figure_7.jpeg)

図 基本ツール (ユーザーフォーム)

 $PIT \sim 6F$ :

作成したい階層(レイヤー)を作成する。1F は B1F もし くは PIT のオブジェクトを背景に作成される。2F より高層 階については 1 つ下の階のオブジェクトを背景に作成され る。

ボタンを再度押すことで(プル状態)、その階の情報をす べて削除する。

整列:

オブジェクトの位置およびサイズをガイドに合うように 調整する。

背景の更新:

作成済みの階層(レイヤー)を編集した際に、別の階に表 示される背景を最新のものに更新する。

部屋の追加:

オブジェクト(部屋)を新たに作成する。

dの入力欄:

室面積および壁などの長さの算出に使用する画面 1 グリ ッド当たりの長さ「d」を入力する欄。1 以上の整数を入力で きる。

出力:

作成済みの全階層情報をもとに、計算プログラム用のエク セルシートおよび配置図(PDF)を作成する。

#### ○入力画面

作成したいレイアウトにそって各部屋を配置してください。「部屋の追加」ボタンで作成しても、コピーし ても問題はありません。ただし、入力した室名を基に処理を行うため、それぞれにユニークな名称を設定す る必要があります。なお、色は任意のもので問題ありませんが、形状は矩形に限定されます。

隣室もしくは外気(空白)と重なり合った線を壁として、上下に重なった面を床もしくは天井(屋根)とし て処理します。パワーポイント上では、0.1d (1dを 10 分割)単位で、設置することができますが、現状の 設定では計算時には 0.5d(やや薄い破線で示されているガイド)単位で処理を行います。(そのため、「整列」 機能では 0.5d 単位のガイド線と重なるように調整されます。)隙間を設けたい場合には、0.5d 以上の空間を 開けてください。

![](_page_22_Figure_3.jpeg)

図 入力画面の例(1階)

一階以外の階では、背景として基準となる階の部屋がグレースケールで表示されます。一階未満の PIT・B1 階では 1 階を基準階に、2 階以上の階では一層下の階を基準階とします。背景はスライド(レイヤー)作成 時に更新されるほか、「背景の更新」機能を使用することで、最新の背景に更新されます。

上述したように、上下階での重なりを床もしくは天井とみなして処理します。また、上階から見て下階に部 屋がない場合は外気(もしくは地盤)と接する「床」として、下階から見て上部に部屋がない場合は屋根(も しくは天井)とみなします。

![](_page_23_Figure_0.jpeg)

図 入力画面の例 (2 階以上の階)

![](_page_23_Figure_2.jpeg)

図 入力画面の例 (1 階未満の階)

## ○出力

入力が終わったら、d 値を入力の上、「出力」機能を使用します。「出力」機能では、部屋名の重複の有無 や、背景の更新などの確認処理がなされ、問題がなければ「output」フォルダに以下のファイルが出力されま す。

## 「output.pptx」・「output.pdf」:

処理結果として、壁番号や床(天井)番号が入力されたパワーポイントファイルとその PDF

「WALL.csv」:

処理結果として、壁番号と座標(縦・横)、接する空間および壁長の計算結果がまとめられた csv 「FLOOR.csv」:

処理結果として、床(天井)番号と座標(縦・横)、接する空間および床面積の計算結果がまとめられた csv 「ROOM.csv」:

処理結果として、部屋番号と座標(縦・横)、室面積の計算結果がまとめられた csv

![](_page_24_Figure_8.jpeg)

図 「output.pdf」の例 2000 - 2000 - 2000 - 2000 - 2000 - 2000 - 2000 - 2000 - 2000 - 2000 - 2000 - 2000 - 2000 - 20

 $\overline{D}$  $\overline{\phantom{a}}$  $n$ ame Len  $\overline{v}$  $\overline{H}$ floor column wall No  $50$  $\overline{\mathbf{0}}$ 75 1F İв out\_top  $\overline{1}$ İв  $\overline{5}$  $2.5$ 50 1F out left(top)  $\overline{2}$ 50  $251F$ l, 5 out\_top  $\overline{3}$ 50 25 100 1F out\_right  $\overline{4}$ Ip 45 27.5 50 1F  $\overline{A}$  $\overline{\mathbf{5}}$ out left  $50$  $0.1F$  $6\overline{6}$  $30$ 50 50 75 1F out\_bottom  $\overline{7}$ 52.5 50 1F out\_right(bottom)  $\overline{8}$  $\overline{5}$  $20$ 55  $10$  1F out\_bottom(left)  $\overline{9}$  $30$ 55 35 1F  $10$ Ic  $\overline{A}$ k 20 55 60 1F out\_top(right)  $11\,$  $\overline{13}$ 20 1F Ic 50 80 out\_left  $12$  $\overline{14}$ 50 80 70 1F out\_right 13 105 45 1F out\_bottom lc 50 14 lo 50  $40$ 85<sub>2F</sub> out\_top 15 ln 50 65 60<sub>2F</sub>  $16$ out\_left lp 50 65 110 2F out\_right 17 Iс 50 90 85 2F out\_bottom 18

#### ●参考 マクロ使用のための「信頼できる場所」の追加方法

近年の Office では、セキュリティの関係で自動的にマクロが無効化されてしまいます。本ツールはマクロ によって機能するため、マクロを有効化する必要があります。マクロの有効化の方法にはいくつか方法があ りますが、ここでは、比較的簡便にかつセキュリティも担保できる方法である、「信頼できる場所」の追加方 法を紹介します。

#### 1.トラストセンターの設定の表示

まず、PowerPoint(エクセルなどでも可)を開いたら、①「ホーム」タブへ移動します。 続いて、②「その他」、③「オプション」の順に選択します。

![](_page_25_Picture_4.jpeg)

### 「**PowerPoint** のオプション」が表示されたら、

④「トラストセンター」、⑤「トラストセンターの設定」の順に選択します。

![](_page_25_Picture_7.jpeg)

#### **2.**信頼できる場所の追加

「トラストセンター」が表示されたら、⑥「信頼できる場所」、⑦「新しい場所の追加」の順に選択します。 「Microsoft Office の信頼できる場所」のウィンドウが表示されたら、

⑧に作業に使用したいフォルダのパスを入力するか、⑧'「参照」から、該当するフォルダを選択してくださ い。フォルダ名は任意で構いません。(図の例では「CAD 作業用と命名」)

⑨のチェックを入れておく方が、フォルダ管理などの観点で便利かと思います。

入力が完了したら、⑩、⑪と「OK」を選択し、さらに「PowerPoint のオプション」も終了して作業完了で す。

![](_page_26_Picture_57.jpeg)

ここで、選択した「信頼できる場所(フォルダ)」の中では、マクロが常に有効になります。そのため、本ツ ールの入った「hro\_CAD」フォルダをこのフォルダに入れていただければ、マクロの機能をすべて使用する ことができるようになります。